# GRAPHICS

- Graphics files shall follow Caltech Controls Graphic Standard.
- Graphics files shall be placed on the BMS Supervisor in a folder provided and assigned by Caltech Controls. Figure 1 below shows the folder to use for a Building 16 graphics file.

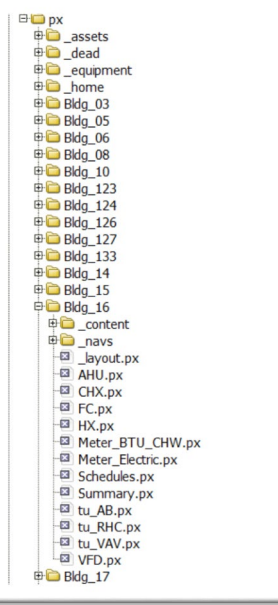

### **Figure 1 – Building 16 Graphics File Folder**

• Graphics files shall use native Tridium Graphics Libraries if needed.

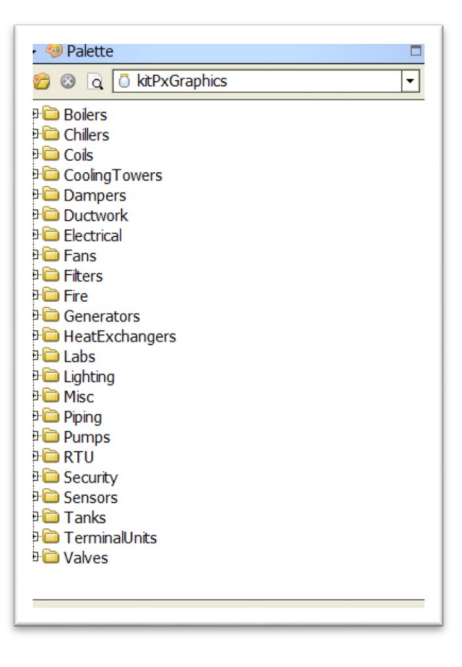

**Figure 2 – Tridium Graphics Libraries**

• Graphics pages are build using a framework that provides three areas: page header, left side navigation, and content area.

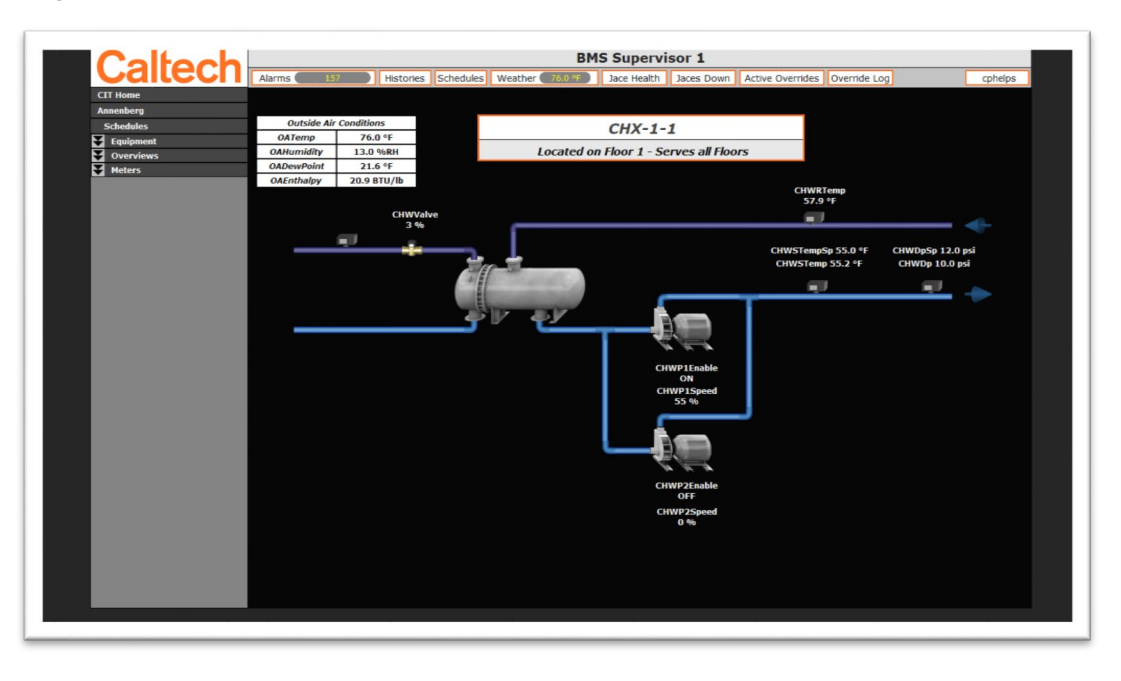

#### **Figure 3 - Graphics Framework with Equipment Content**

o The graphic page header is common to all pages.

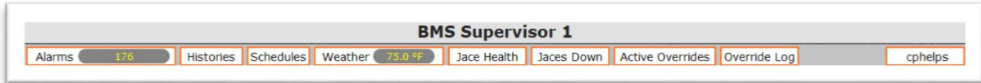

#### **Figure 4 - Graphics Page Header**

o The graphic left side navigation is unique to each building and may include, but not limited to the following drop down groupings: Equipment, Floors, Overviews, and Meters.

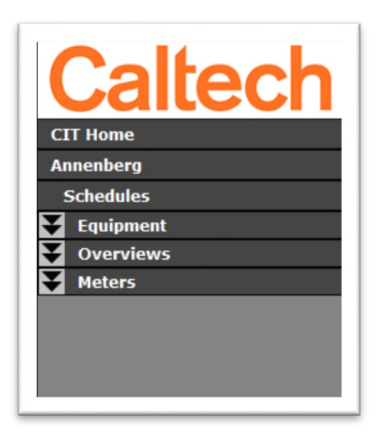

**Figure 5 - Graphics Left Side Navigation**

o The graphic content area of a Graphic Framework page refers to an equipment template or custom content.

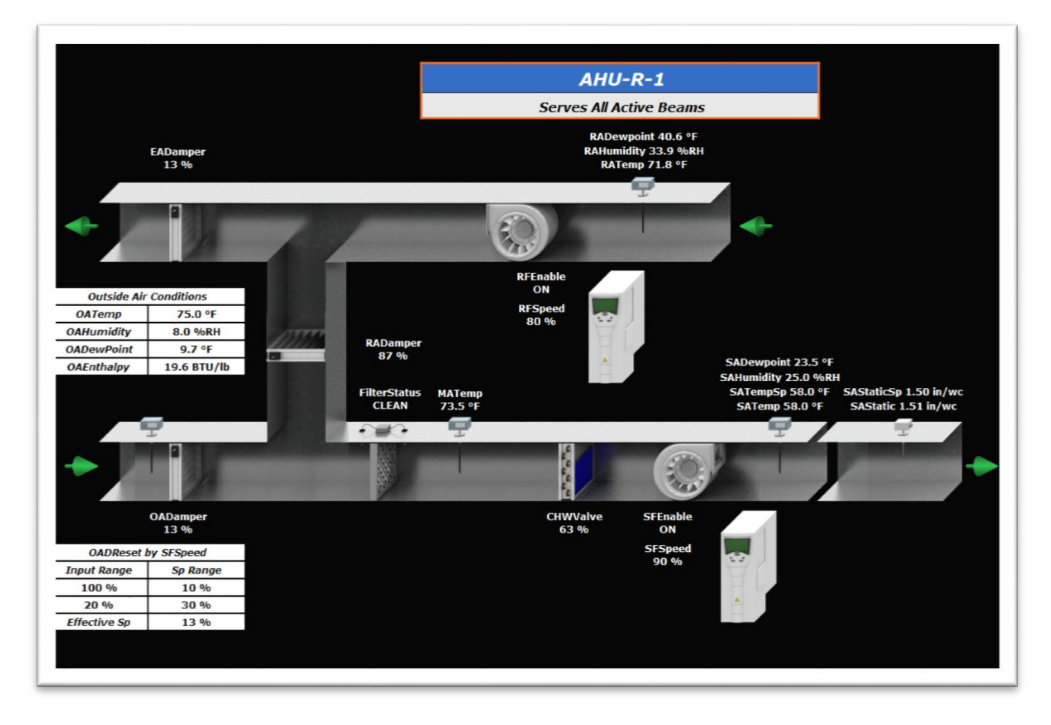

#### **Figure 6 - Graphics Equipment Content**

• Equipment graphics files shall use Caltech equipment templates if possible.

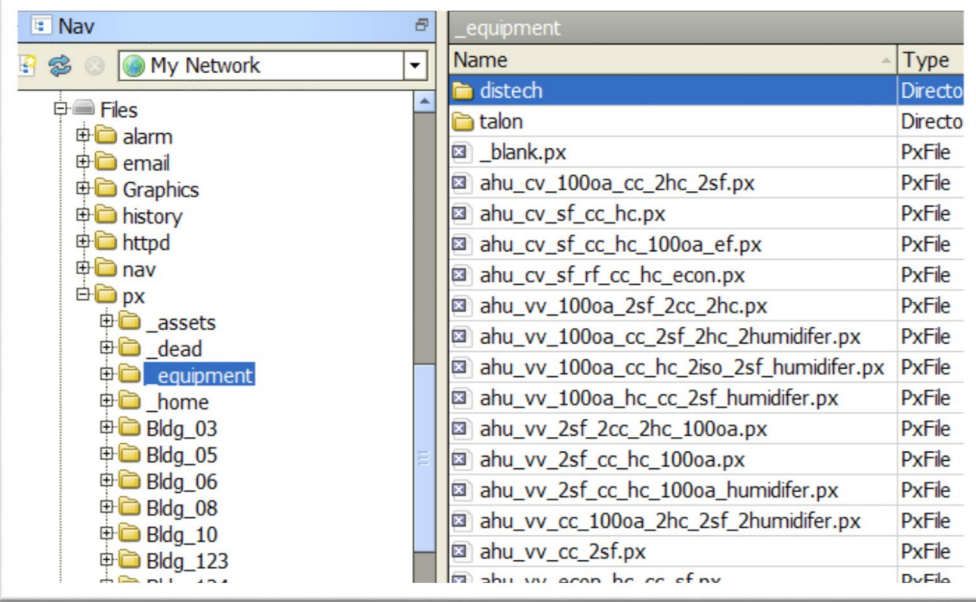

## **Figure 7 - Equipment Templates File Location**

- Equipment templates and custom content shall be sized to 1200 by 800 pixels.
- Custom content background images if used shall be sized to 1200 by 800 pixels.

• Custom content background images if used shall be place at the lowest level of the Px file's Widget Tree on a layer named bgLayer and locked.

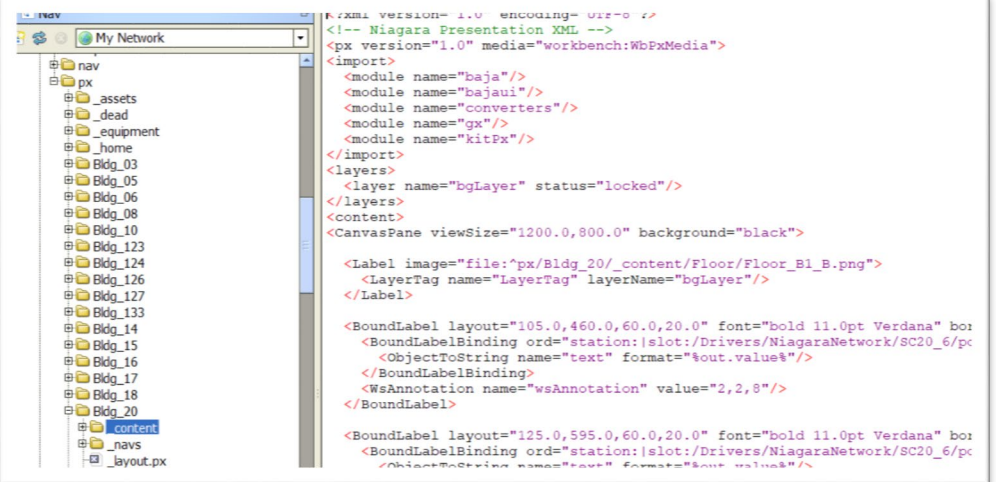

### **Figure 8 – Custom Content File Text showing bgLayer Locked and View Size**

• Custom content Px files if used shall be place in the related buildings content folder.

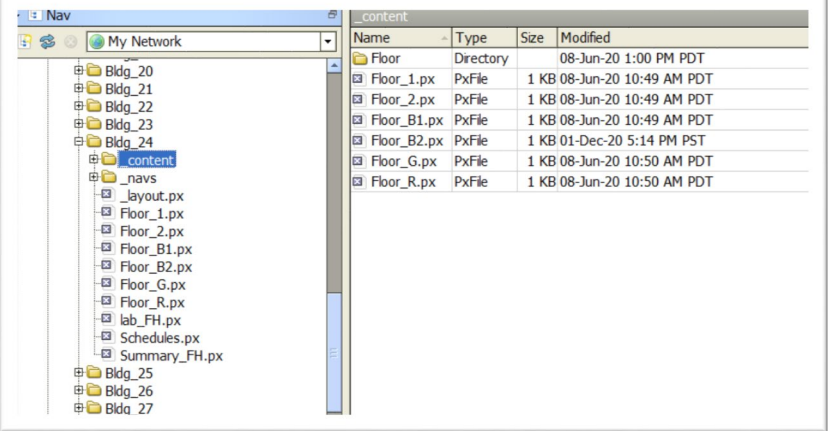

#### **Figure 9 - Custom Content File Folder**

• Graphics Px file names follow the form "name.px" and shall start with a letter and may only include the following characters (A-Z, a-z, 0-9, underscore).

• Graphics Px files shall be attached to a component Niagara Point Folder as a PxView.

| lav<br>My Network<br><b>中国 RO24 2</b><br><b>中国 RO24 3</b><br><b>中国 RO24 4</b><br><b>中国 SC20 1</b><br><b>⊕ &amp; Alarm Source Info</b><br><b>E &amp; Cient Connection</b><br><b>B</b> Server Connection<br><b>D</b> Points<br><b>B</b> <sup>menu</sup><br><b>ED</b> JaceHealth<br><b>ED</b> JaceRes<br><b>D</b> Floor B1<br><b>ET AHU B1 3 SF1VFD</b><br><b>Description</b> | <b>□ ◎ Description</b><br><b>⊞ © Make</b><br>⊞ <sup>Model</sup><br><b>E</b> © Unit<br>E & Alarm<br><b>⊞ ● Current</b><br><b>E</b> © DCBus<br><b>⊞ ● Energy</b><br><b>E</b> ManualControl<br><b>E Power</b><br><b>E</b> & Runtime<br><b>□ ● Speed</b><br>E + Temp<br><b>⊞ ● Voltage</b><br>□ SS VFD | C AHU B1 3 SF1VFD (Niagara Point Folder)<br>Schinger #20 {ok} @ def<br>Yaskawa {ok} @ def<br>Ye7Lw {ok} @ def<br>AHU-B1 3-SF1VFD {ok} @ def<br>$No {ok}$<br>$3.7A\{ok\}$<br>641.0 V {ok}<br>746 kW-hr {ok}<br>$No {ok}$<br>$1.3$ kW $\{$ ok $\}$<br>14243 hr {ok}<br>67 % {ok}<br>111.2 °F {ok}<br>231.3 V {ok}<br>Px View |                               |
|----------------------------------------------------------------------------------------------------|----------------------------------------------------------------------------------------------------|----------------------------------------------------------------------------------------------------|-------------------------------|
| ⊕ Make<br><b>⊕</b> Model<br><b>⊕ Unit</b><br><b>⊕ ● Alarm</b><br><b>⊕ © Current</b><br><b>⊕ DCBus</b><br>⊕ Energy                                                                                                    | $\Box$ $\odot$ Icon                                                                                                    | module://icons/x16/spiral.pnq                                                                                                    | ∞                             |
|                                                                                                    | <sup>D</sup> Required Permissions                                                                                                    | $r \gg$                                                                                                    |                               |
|                                                                                                    | $\Box$ $\bigcirc$ Media                                                                                                    | - WbPxMedia<br>$ a$<br>workbench                                                                                                    |                               |
|                                                                                                    | $\Box$ $\bigcirc$ Px File                                                                                                    | file: "px/Bldg 20/VFD.px                                                                                                    | $\mathbf{D} \cdot \mathbf{P}$ |

**Figure 10 - Building 20 Component PXView**

• Cross linking custom content to another building graphics folders or content is not allowed.

# SCHEDULES

• Schedules shall be placed on the BMS Supervisor in a folder assigned by Caltech Controls.

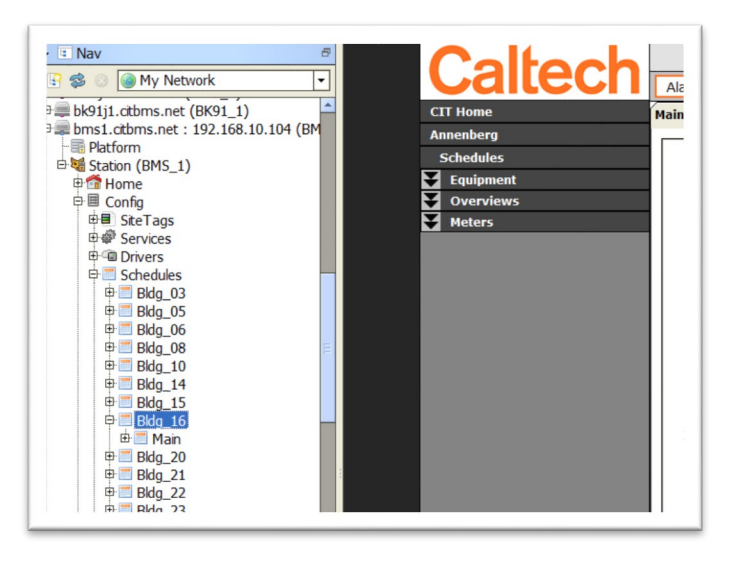

**Figure 11 - Building 16 Schedule Folder**

• Schedules shall be imported into Jaces as needed.

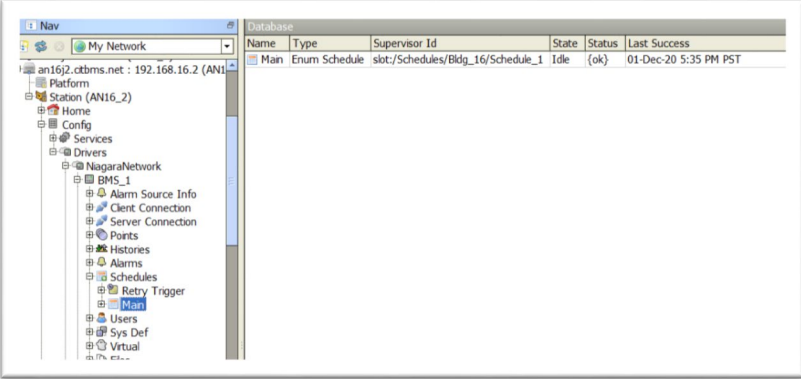

## **Figure 12 - Building 16 Schedule Import into Jace**

• Schedules shall be use by reference if possible.

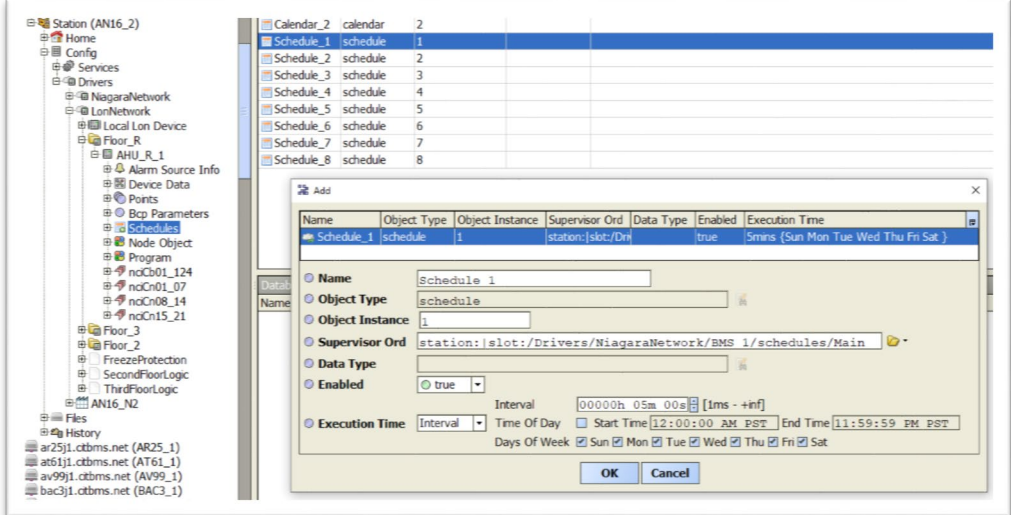

**Figure 13 - Building 16 Schedule Reference**

# POINTS

• Points names shall be named per Caltech Point Naming Standard.

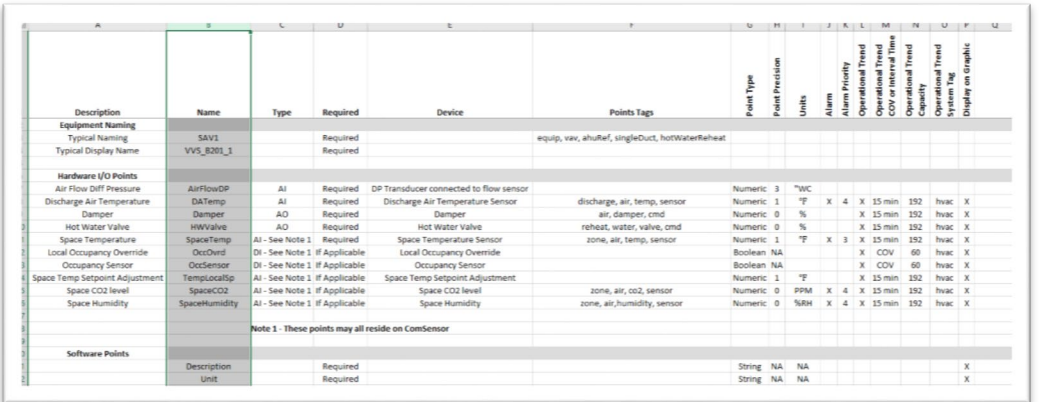

#### **Figure 14 - Caltech Points List for a VAV**

• Point names shall not have the point type or channel imbedded in the name.

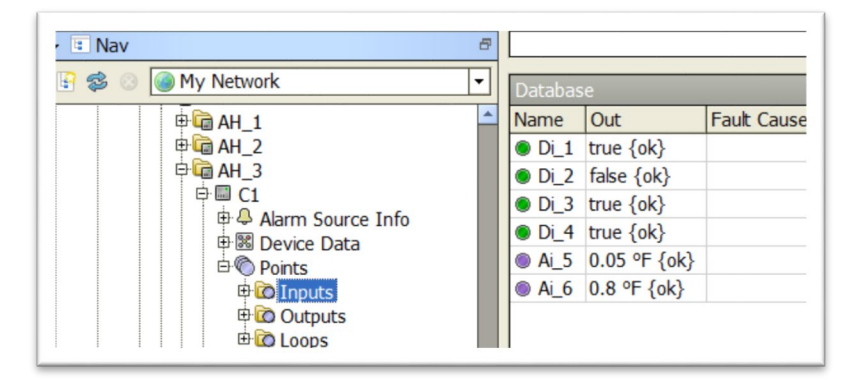

#### **Figure 15 - Disallowed Point Naming**

- The length of point names shall be no greater than 21 characters.
- Point names shall start with a letter and may only include the following characters (A-Z, a-z, 0-9, underscore).
- Point Display Names shall follow the same naming rules as point names.
- Points facets shall be set to display units per Caltech Point Naming Standard.
- Points facets shall be set to display precision per Caltech Point Naming Standard.

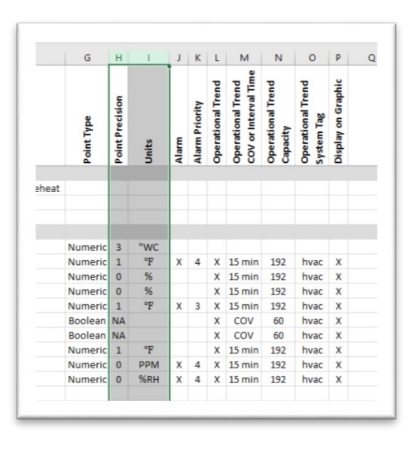

**Figure 16 - Caltech Point Naming Unit Details**

# **HISTORIES**

- Histories shall be placed directly on equipment points in JACES.
- Histories type, size, and system tag shall be assign per Caltech Point Naming Standard.

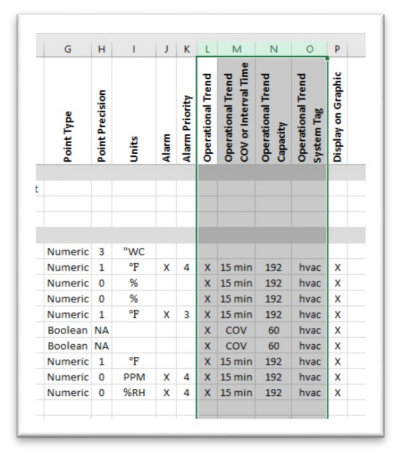

**Figure 17 - Caltech Point Naming History Details**

• History extension names shall use the default Tridium Naming for Caltech Standard Histories.

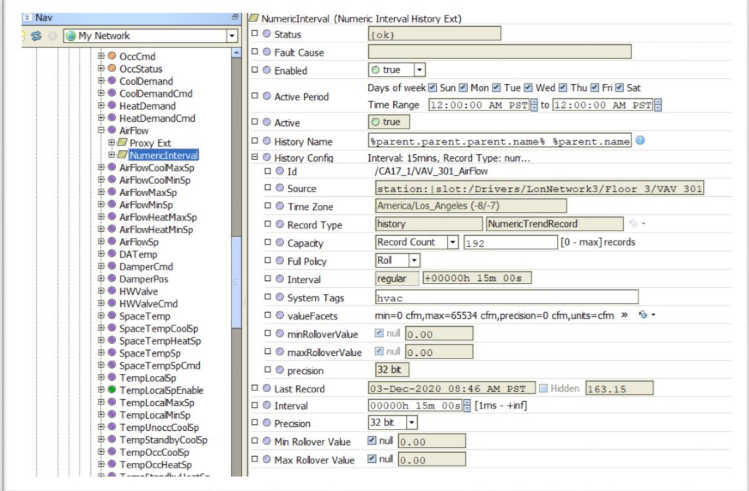

#### **Figure 18 – Numeric History Extension Detail**

• History names shall be build using Baja Format and hard coding (FAT fingering) is not allowed.

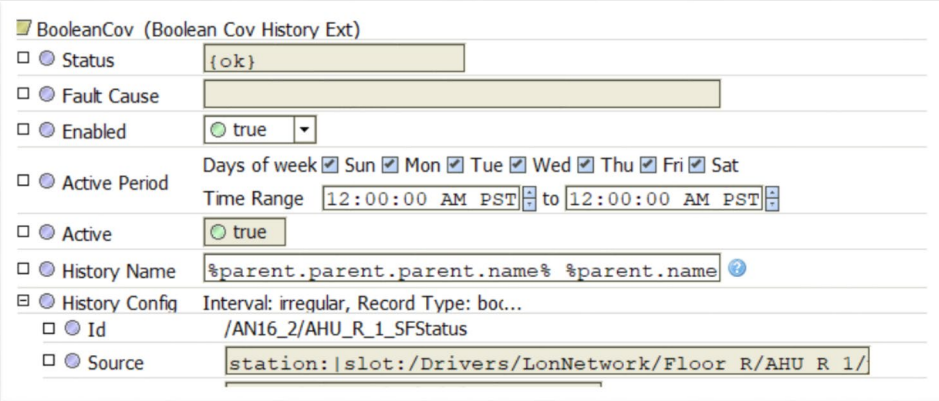

## **Figure 19 - History Naming using Baja Format**

• The resulting history names shall start with a letter and may only include the following characters (A-Z, a-z, 0-9, underscore).

# ALARMS

- Alarms shall be placed directly on equipment status points in JACES.
- Alarms from load devices shall be suppressed when the source equipment is down or in fault.

• Alarms shall be assigned Alarm Classes per Caltech Point Naming Standard.

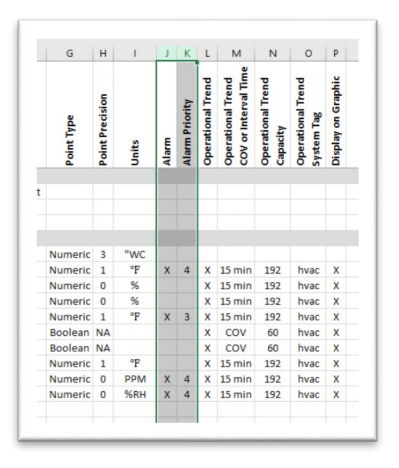

#### **Figure 20 - Caltech Point Naming Alarm Details**

• Alarm Source Names shall be build using Baja Format and hard coding (FAT fingering) is not allowed.

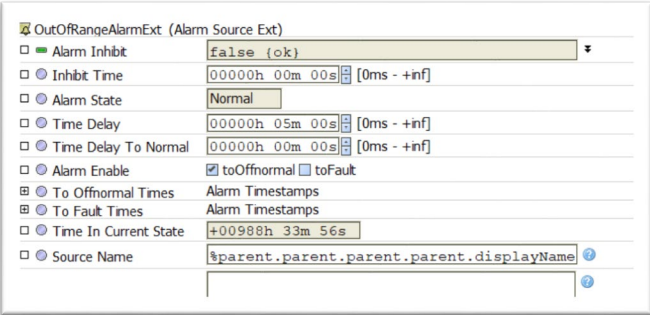

#### **Figure 21 - Alarm Source Name using Baja Format**

- The resulting Alarm Source shall start with a letter and may only include the following characters (A-Z, a-z, 0-9, underscore, /). The forward slash is to be used to form a file path layout (i.e. AHU\_1/SATemp).
- No Alarm Extensions that appears in the Alarm Ext Manager view shall have an Alarm Class set to Default Alarm Class.

## WIRE SHEET LOGIC PAGES

- Shall not be used except where no other options are present.
- Shall be layout to fit on one screen for easy viewing.
- Inputs and Set Points shall be place on the left side of page.
- Outputs shall be place on right side of page.
- Logic shall be layout to reduce wire connections from crossing.

• Each page should do one thing as imply by the page name (i.e. HWSTempReset).

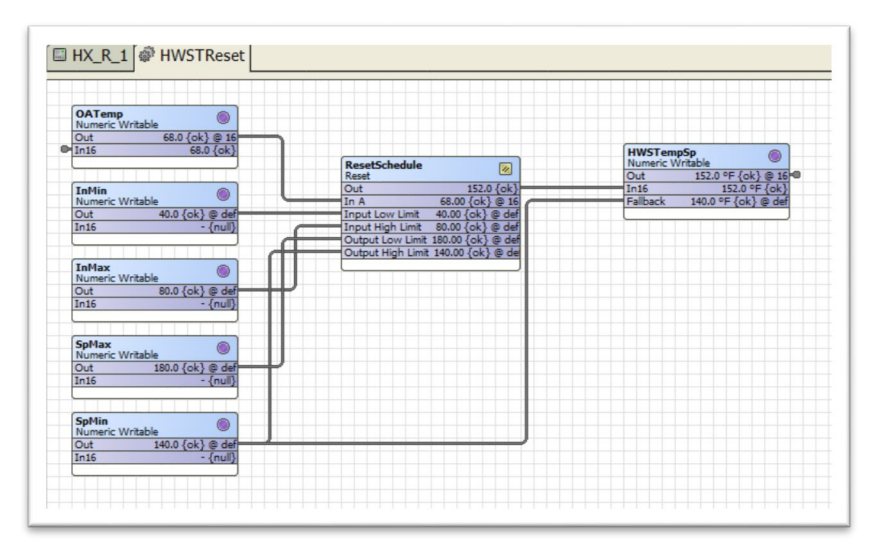

### **Figure 22 - Wiresheet Logic for HWSTempReset**

• Page/Folder deep shall be limited.

# GFX PROGRAMMING (DISTECH)

- All programming used shall be open and non-proprietary.
- Hardware points shall be managed using the Excel XpressgfxPoints Add-in provided by Distech.
- Programs shall be started by using the export feature of the Excel XpressgfxPoints Add-in.
- Program logic shall be added to new programming sheets for each functional group (i.e. Fan Control, SATemp Control, Damper Control and so on).
- Program sheets shall be arranged in Project tree by level of important.
- Input Tags and Set Points shall be place on the left side of page.
- Outputs tags shall be place on right side of page.
- Logic shall be layout to reduce wire connections from crossing.
- Custom Blocks are permitted if used to improves the readability of the resulting code.
- Custom Blocks shall be limited in scope to related tasks and should do one thing as imply by the blocks name (i.e. PumpStaging).
- All data shall be passed directly in and out of Custom Blocks.
- The use of Generic Blocks within Custom Blocks is not allowed.
- The use of non-Distech Controls Toolboxes is not allowed.
- All hardware inputs without devices connected shall have their Signal Interpretation set to disconnected.
- All hardware outputs without devices connected shall have their Signal Type set to Unassigned.
- All unused resources shall be deleted from code.
- All disconnected hardware inputs shall be deleted from code.
- All unassigned hardware outputs shall be deleted from code.
- Hardware Worksheets and GFX code files for every controller shall be included in Project O&M, on a readable digital format approved by Caltech Controls.